# How to revive a broken Ardu Mac

These are instructions for doing this on a mac -- there are a few extra less hassle to do on windows but I haven't tried. If you're a student reading the student of don't have an Atmel-ICE programmer to hand: if you're having Arduino first to make sure this is the right solution to your issue.

## Get the right configuration of avrdude

Mac permissions mean that using the AVR ISP you get some weird has properly in the IDE. You can get around this by rebuilding avrdude to called HIDAPI. I followed the esstep msmit enturied explains everything really reproduced the steps here for clarity as a few things had changed / th instructions to follow.

round 1: HIDAPI setup

1. brew install autoconf automake

2. git clone git://github.com/libusb/hidapi.git

 $3.$  cd hidapithe ./bootstrap (this should run fine)

- 4. run to get the configuration  $/$ configure OS
- 5.compile: make
- 6. insta sudo make install

round 2: avrdude rebuild (leave the hidapi folder to do this)

1.download latest version o git clone git@github.com:avrdudes/avrdude.git

2.ediavrdude/src/configure. (ANB: I'm not acstuurae if yyou have to do this anym you could try it without. But I did do this and it didn't cause any is change this:

SEARCH\_LIBS([hid\_init], [hidapi hidapi-libusb hidapi-hidraw], [have\_libhid

to this:

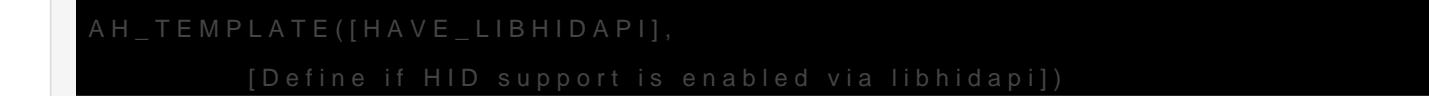

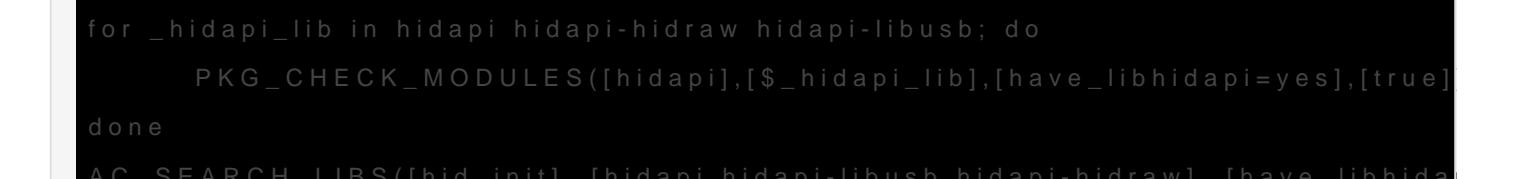

3. run ./build.sh, and check that when it prints the Configuration Summa successfully libhidapi (should look like this):

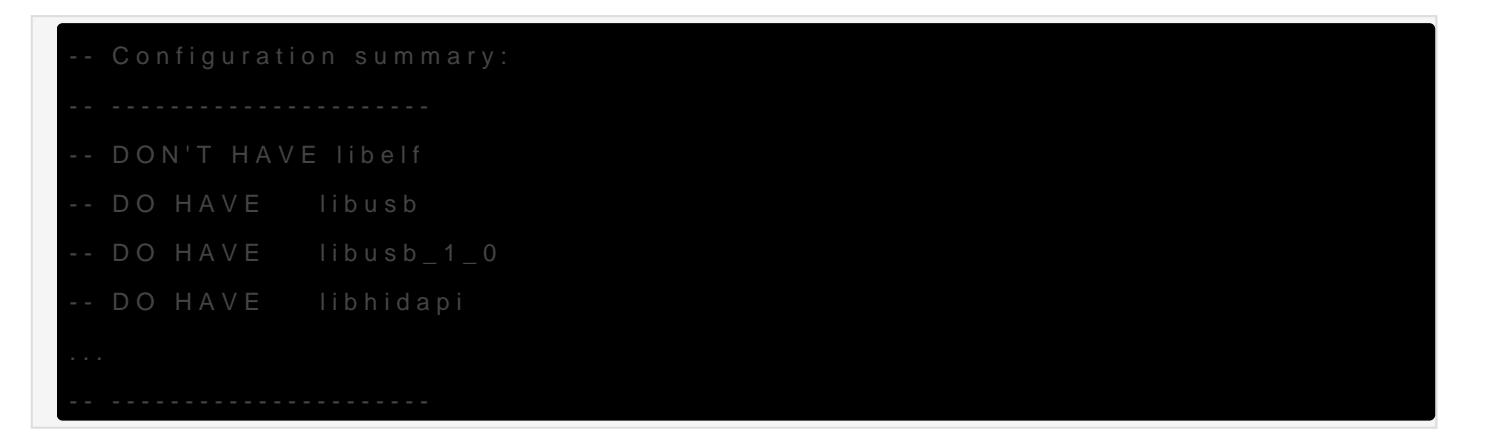

4. final bit: sudo cmake --build build\_darwin --target install and Check the install. Check the install locations it prints -- you care about where the main and the conf fi process:

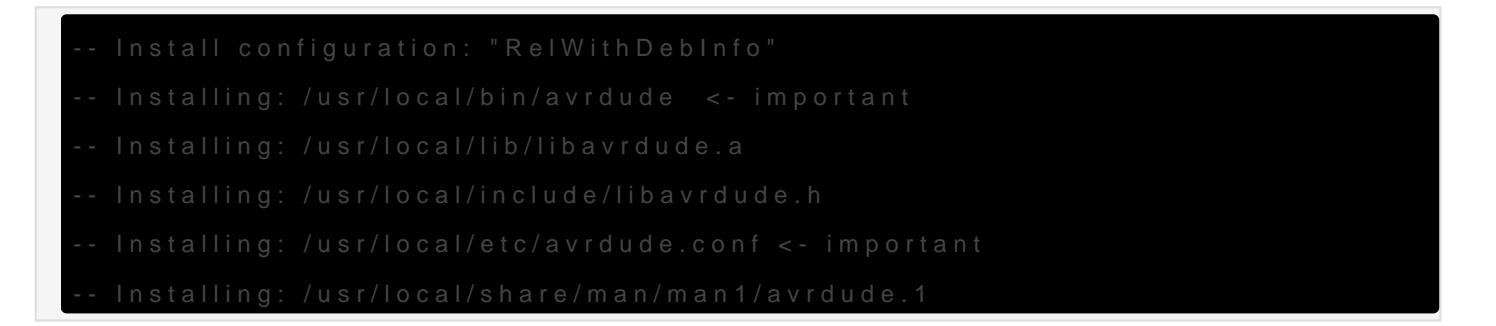

Once you're at this step you're in a good place to use avrdude directly

### Using avrdude to burn new bootloader to

afaik you don't actually need to do things to Atholeu inuosebso di kee a the er instruc suggest (and I have a horrible feeling that the 2 that ended up not wo messed with the fuse settings). Instead, I just used the ATMEL-ICE to to the Arduino.

This is some thing of a shame as I did fAnVdR thiusseamosalzcionigator awredo slitwe ante excuse to show it to someone.

#### Hardware setup

The Arduino needs to be externally powered (I used a USB wall supply computer) and the ISP header inserted the correct way round into the for an Uno but it's still correct -- the little bump on the SCK pin faces board.

[Lastly, connect the ATMEL-ICE to the computer \(I used USB-C](https://wiki.cci.arts.ac.uk/uploads/images/gallery/2022-12/0av8LSgDqPbZHGVx-image-1671550652257.png) to micro-

#### Finding and burning the bootloader

The Arduino IDE has a bunch of bootloaders saved locally, in the folde  $/$ Applications/Arduino.app/Contents/Java/hardware/arduino/avr/b $\gamma$  who aders also browser . them online in Arthueino Core AVR repbort a revonardo, we want to use the C Leonardo bootloader.

The command that I ran was:

/usr/local/bin/avrdude -C /usr/local/etc/avrdude.conf -v -p atmega32u4 -c atmelice\_isp -P usb -U flash:w:/Applications/Arduino.app/Contents/Java/hardware/arduino/avr/bootloaders/c Leonardo.hex:i

NB -- I'm pointing to the avrdude and conf files that are the specific on previous step. By default your system installation of avrdude is probal type which avrdudto check/reset). Note also that this configuration is for using the Atmel ICE ISP. For an Uno, for example atmega3 20 apd dwt and find what current Uno bootloader is.

If you get the error:

avrdude stk500v2\_command() error: command failed avrdude main() error: initialization failed, rc=-1

it's worth trying appending -B 200kHz -F to the avrdude like they suggest to remedy it, but if then you get the error:

avrdude: device signature =  $0 \times 0000000$ avrdude main() error: Yikes! Invalid device signature.

I think ur arduino is borked beyond repair. RIP dude.

Revision #3 Created 20 December 2022 15:05:51 by agnes cameron Updated 20 December 2022 16:00:09 by agnes cameron